## **Configure Citrix Receiver to Use HTTP Stores on Windows**

For Receiver 3.1 and later, Only secure (HTTPS) stores are allowed by default. If you have only unsecure stores, here is how you can bypass this limitation.

Note: Citrix recommends using HTTPS in production environments.

Open registry editor and navigate to:

HKEY LOCAL MACHINE\SOFTWARE\Wow6432Node\Citrix\Dazzle

- Set AllowAddStore value to A to allow users to add non-secure stores.
- Set AllowSavePwd value to A to allow users to save their passwords for non-secure stores.

Navigate to:

HKLM\Software\Wow6432Node\Citrix\AuthManager

• Set ConnectionSecurityMode (REG\_SZ type) value to A

Exit and restart Receiver.

Value explanations:

- 1. N Prevent operation
- 2. S Allow secure
- 3. A Allow both secure and non-secure

From: <https://wiki.plecko.hr/> - **Eureka Moment**

Permanent link: **<https://wiki.plecko.hr/doku.php?id=software:misc:citrix>**

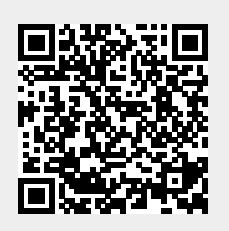

Last update: **2019/10/31 09:05**